## *ComplyRelax's Updates*

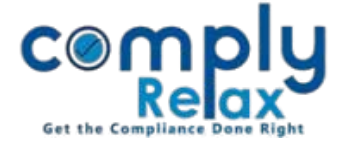

## **Upload relevant e-forms with MCA Transactions**

You can keep all your forms saved at one place with respect to each MCA transaction updated in your account.

Dashboard  $\Rightarrow$  Secretarial Practice  $\Rightarrow$  MCA Transactions  $\Rightarrow$  Edit Icon  $\Rightarrow$  Choose File

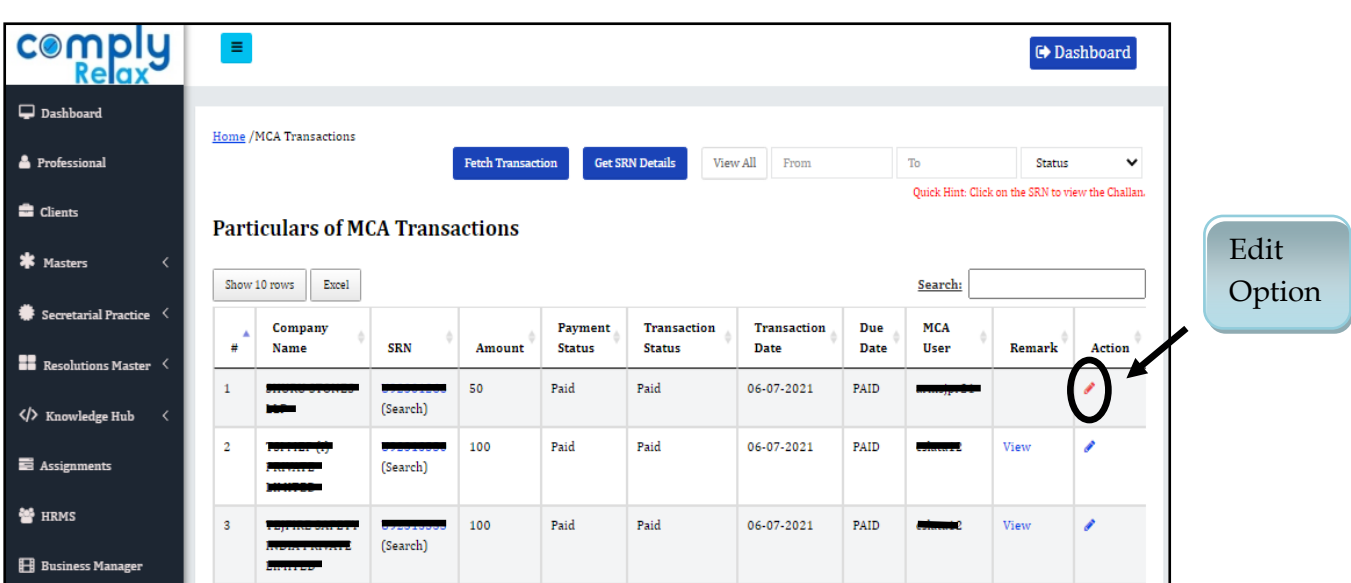

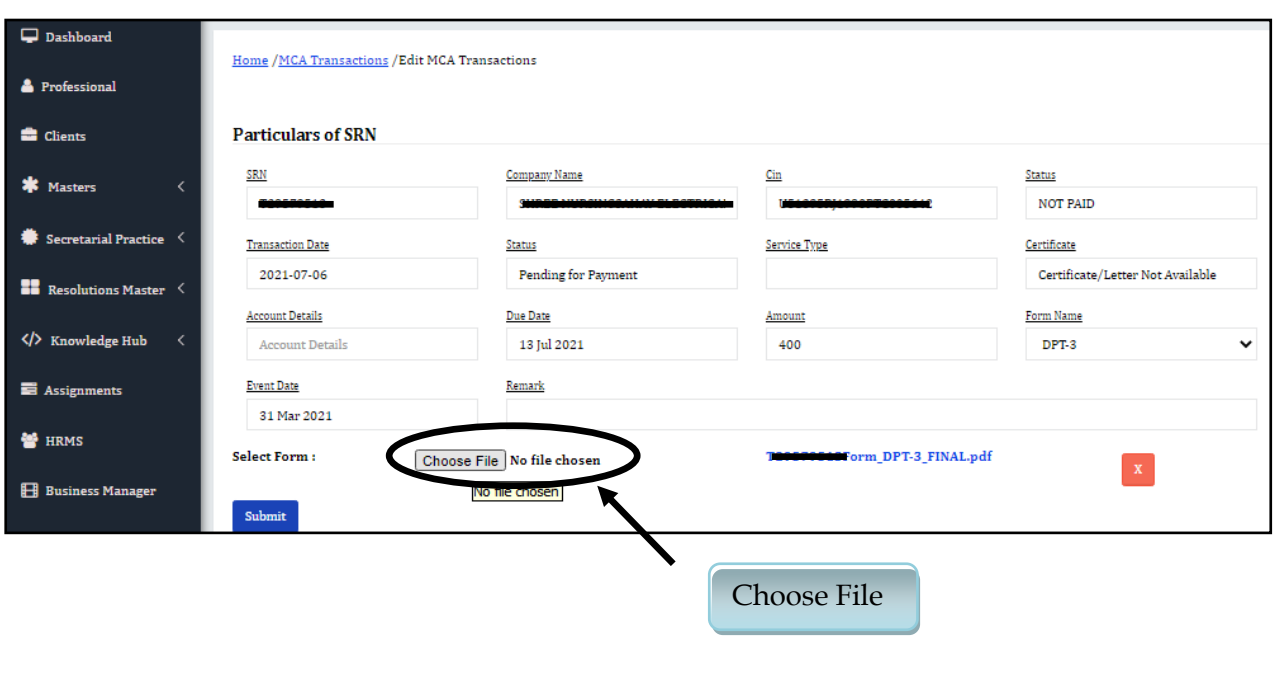

*Private Circulation only*

*ComplyRelax's Updates* 

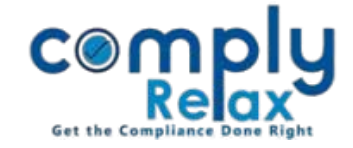

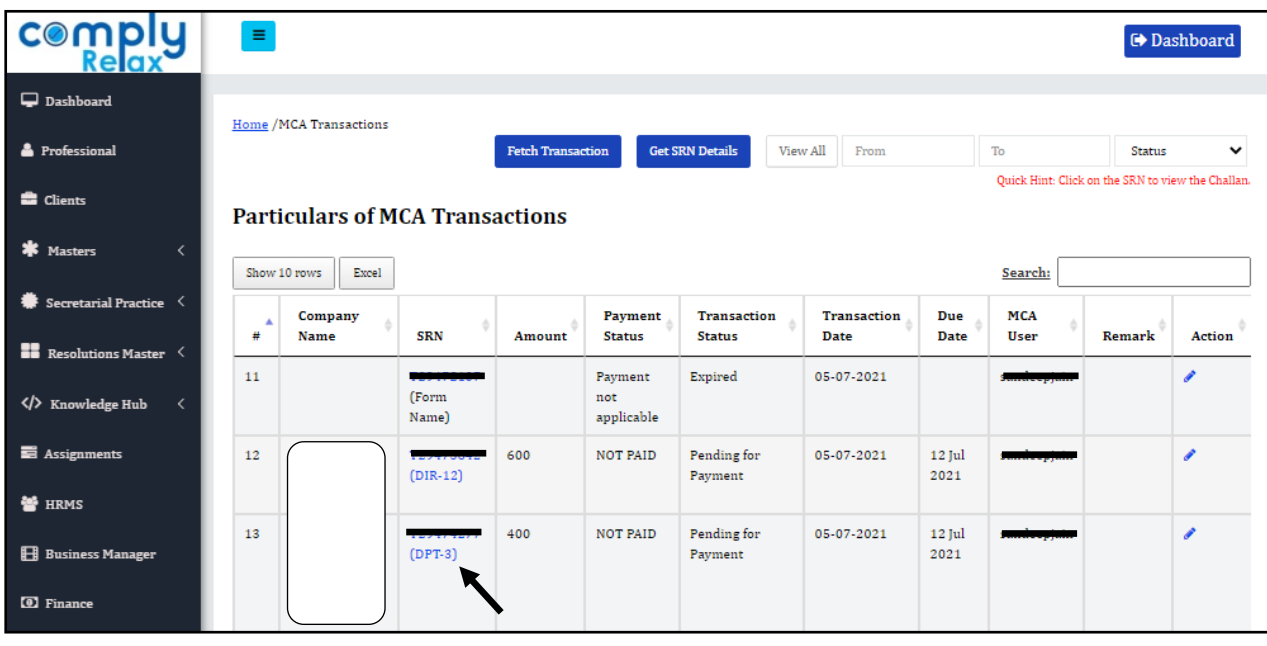

If any form is uploaded with respective SRN, it will be shown hyperlinked as shown in the above figure. You can click on the form name for downloading same.

comply Updates<sup>32</sup> Reminder  $\begin{array}{ccc} \downarrow & \searrow \end{array}$ Vinita Kanwar  $\blacksquare$ 丰  $\frac{d\mathbf{r}}{d\mathbf{r}^2}$  $\Box$  Dashboard Switch Client :  $\overline{\phantom{a}}$  .  $\overline{\phantom{a}}$ Client Name - Clients **Drofoccionale INR 0.00 INR 0.00** 49 **INR 0.00** ค Masters Tack Secretarial Practice  ${\it Client}$  info Primary Contacts Assignments Invoices Payments **Notes** Files Events **Business Manager** pliance Mai **II** Resolution  $M<sub>2</sub>$ Expiry Manager в **MCA Transaction Client Details** Index of Charges Directors/KMP Details **Past Directors/KMP Details Shareholders Details** HRMS à\$ **El** Business Show  $\boxed{10 \quad \blacktriangleright}$  entries  $\overline{Q}$ Search: [0] Finance **Transaction Date Form Name SRN Transaction Status MCA User** Amount **Payment Status Help & Support**  $\mathbf{1}$ 600.00 Paid Approved 01-10-2019 AOC-4 XBRL  $\overline{2}$ 600.00 Paid Approved 21-05-2020 Leads  $CHG-4$ Knowledge Hub രി Paid  $\overline{3}$ 600.00 Approved 11-06-2020  $DIR-12$ 

Uploaded forms will also be shown in respective client's profile as shown below.

*Private Circulation only*